# **APENDICE**

## **Apéndice I: Componentes Básicos de una Computadora**

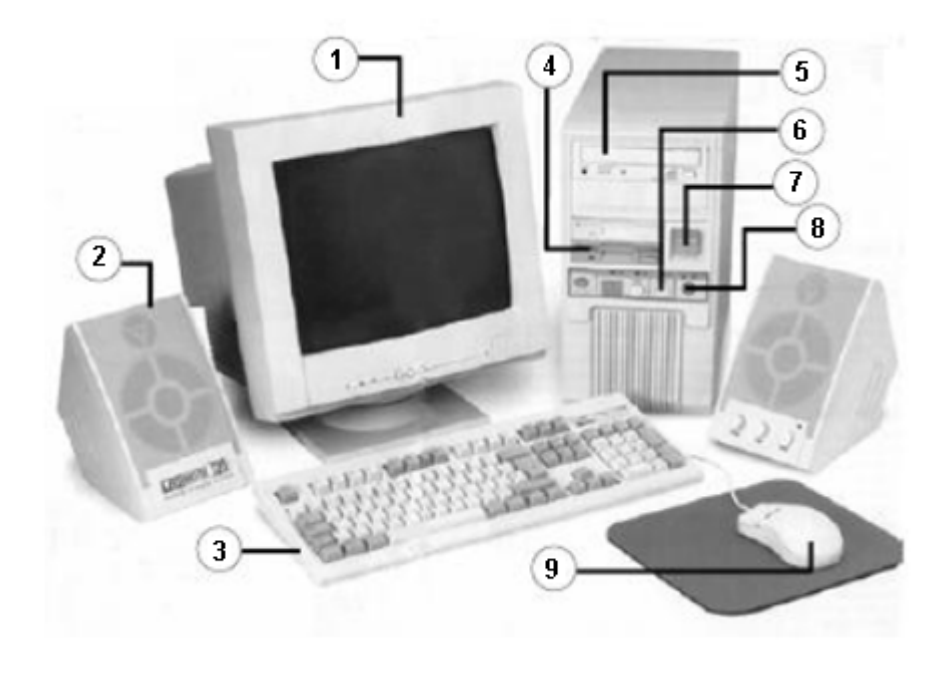

- 1 **Monitor:** muestra gráficamente los datos que utiliza la computadora. Actualmente la mayoría de los monitores son capaces de visualizar millones de colores. Suele incorporar un botón de encendido y apagado propio, así como controles de brillo, contraste, etc.
- 2 **Altavoces o parlantes:** Hace una década sólo se podían generar señales acústicas. Hoy ya es posible reproducir sonido estéreo.
- 3 **Teclado:** es el principal elemento para introducir información en las PC (textos, números, caracteres especiales, etc.)
- 4 **Disquetera:** el uso de disquetes está cada vez más restringido, ya que su capacidad de almacenar información es muy limitada. Sin embargo, siguen siendo muy prácticos y necesarios en el trabajo cotidiano de cualquier usuario. Actualmente, casi en desuso.
- 5 **Lector de CD-ROM:** al alcance de pocos hace unos años, hoy su uso se ha extendido.
- 6 **Botón de reset:** da la posibilidad de reiniciar –arrancar de nuevo- la PC si queda bloqueada.
- 7 **Botón de arranque:** es el interruptor que pone en marcha y apaga el equipo.
- 8 **Key Lock:** en español, llave de seguridad. Funciona igual que cualquier cerradura y posibilita el bloqueo del teclado para que nadie pueda acceder al equipo sin el consentimiento del usuario. Ya casi no es incorporada en las nuevas Computadoras.
- 9 **Mouse o ratón:** permite reflejar los movimientos de la mano en la pantalla y, mediante la pulsación de sus botones, seleccionar opciones.

#### **Apéndice II: Teclado**

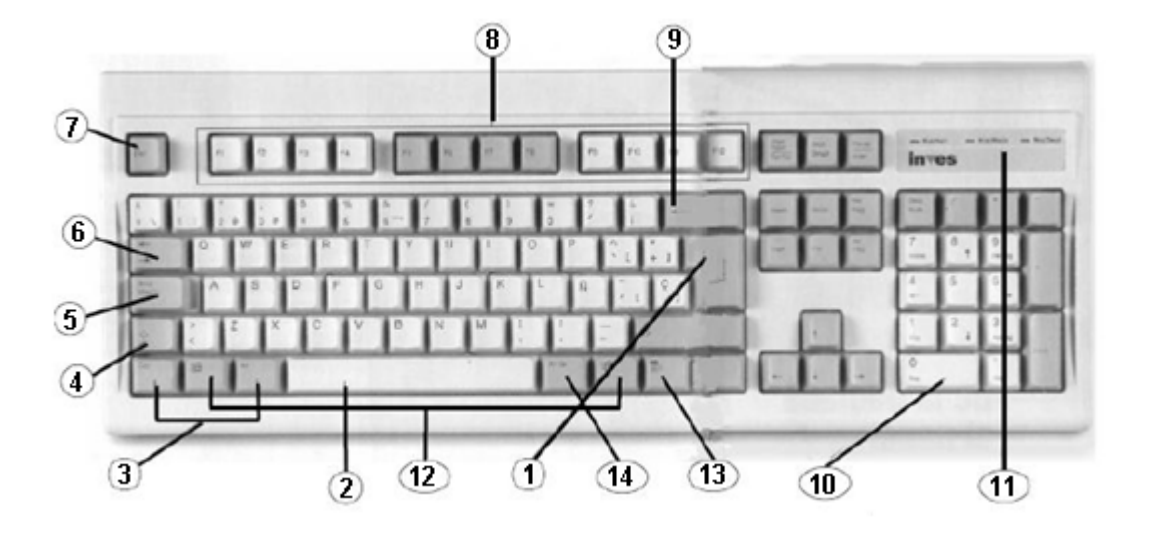

- 1) **Tecla <INTRO> o <ENTER>:** se utiliza para confirmar opciones cuando se trabaja en el sistema operativo y para crear una línea en un procesador de textos.
- 2) **Barra espaciadora:** Tiene la misma utilidad que en una máquina de escribir. Introduce uno o más espacios entre dos caracteres.
- 3) **Teclas <CTRL> y <ALT>:** no tienen por sí mismas ninguna función específica, pero si se utilizan juntamente con otra tecla o con los botones del mouse proporcionan un método rápido para efectuar diversas operaciones.
- 4) **Tecla <MAYUS>:** Hay dos teclas de este tipo, una de cada lado del teclado. Cuando se pulsa una de ellas conjuntamente con una letra, ésta última aparecerá en mayúscula.
- 5) **Tecla <BLOQMAYUS>:** desde el momento en que se pulse, los caracteres se mostrarán en mayúscula.
- 6) **Tecla <TAB>:** inserta espacios de tamaño variable entre caracteres, según se establezca previamente.
- 7) **Tecla <ESC>:** permite "escapar" de algún proceso que se ha iniciado y es preferible no terminar. Muy útil en casos de error.
- 8) **Teclas de función:** su cometido dependerá del programa en que se esté trabajando. En Windows, el uso de estas teclas es muy limitado, ya que la mayoría de las acciones que realizan también pueden ejecutarse con el mouse.
- 9) **Tecla <Retroceso>:** cada vez que se pulsa, borra el último carácter que se ha escrito.
- 10) **Bloque numérico:** es muy práctico si se quiere usar la computadora a modo de calculadora, por ej. en aplicaciones como Excel.
- 11) **Luces:** cuando permanecen encendidas indican que están activadas las funciones de bloqueo numérico, bloqueo de mayúsculas, y bloqueo de seguridad de teclado, respectivamente.
- 12) **Teclas de Windows:** se utilizan principalmente para mostrar el menú inicio.
- 13) **Tecla de menú contextual:** se utiliza para mostrar el menú contextual del objeto que está activado.
- 14) **Tecla <Alt Gr>**: cuando se la utiliza conjuntamente con una tecla que tiene 3 símbolos, aparecerá el símbolo de la esquina inferior derecha de dicha tecla.

## **Apéndice III: Unidades de Medida**

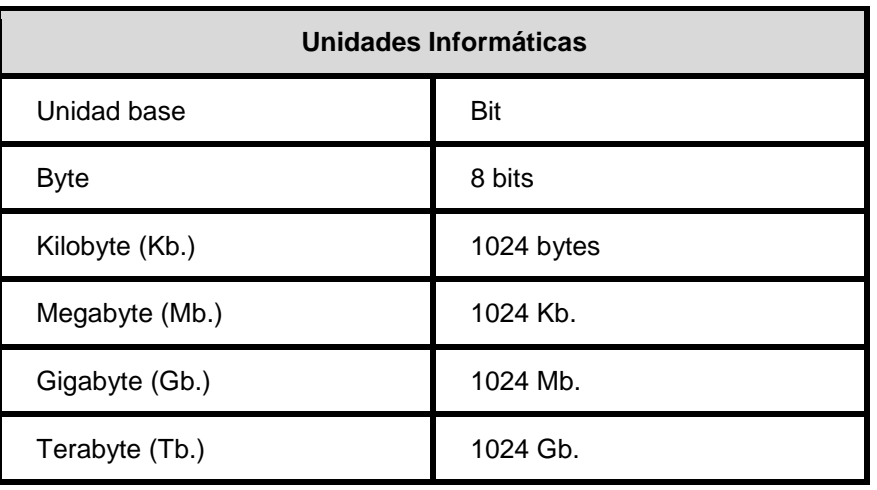

# **GLOSARIO**

**Aplicación:** programa que realiza tareas específicas de las que no se encarga el sistema operativo.

**Archivo:** conjunto de datos etiquetados con un nombre. En función de su contenido, los archivos pueden ser de texto, de imagen, de base de datos, etc.0

**Carpeta:** en Windows 95 es sinónimo de directorio. Permite organizar la información de la computadora de forma ordenada y útil para el usuario.

**Comando:** cada una de las instrucciones que se dan a la computadora para que realice una tarea

**Icono:** pequeños gráficos que representan los elementos de Windows.

**Menú Contextual:** menú que aparece al pulsar el botón derecho del mouse sobre un elemento. Se lo llama contextual porque su contenido depende del elemento a que haga referencia.

**Periférico:** componente de la computadora que puede o no estar incluido en el gabinete. Por ejemplo: la impresora, el mouse, el módem, el escáner, disco rígido, etc.

**Portapapeles:** lugar de la memoria en que Windows guarda los datos resultantes de copiar o cortar un elemento o parte de él.

**Puntero del Mouse:** también llamado cursor. Gráfico que representa la posición actual del mouse. Los movimientos del puntero en la pantalla reflejan la acción de la mano sobre el mouse.

**Subcarpeta:** carpeta que está dentro de otra carpeta. Puede contener, a su vez, subcarpetas.

**Submenú:** menú de opciones al que se accede desde otro menú. Generalmente contiene otros submenús.

**Teclas de Dirección:** hay cuatro, una para cada dirección del cursor. Pueden reemplazar el uso del mouse. Suelen estar situadas entre el bloque numérico del teclado y el alfabético.